# **Pulaski Academy and Central School District**

Pulaski Middle-Senior High School 4624 Salina Street \* Pulaski, NY 13142

# **Schooltool Parent Portal Quick Reference Guide**

The Schooltool Parent Portal can be accessed from any web browser. There is a link on the school's main web page in the upper right corner, or the following url can be typed in the address bar:

<https://pulaski.schooltool.cnyric.org/schooltoolweb/>

Once the login screen is displayed, use the email address you provided to the district as the username, and the password provided to you by the district in the Schooltool welcome email.

After logging in, you will be at your main home page that displays the following tabs along the top:

Students, Campus, Account and Messages

Students Tab:

 This displays all children attached to the parent/guardian. A parent may have the right to click on a student's select button, to see the student's details.

▷

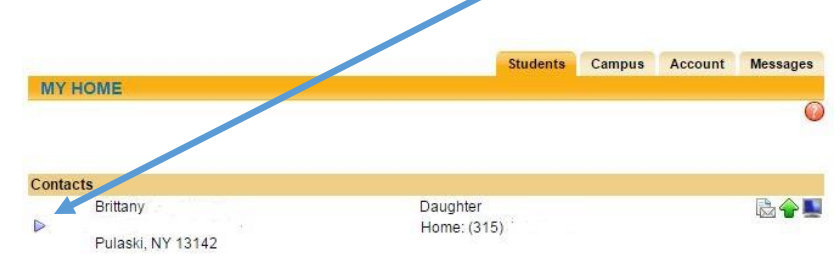

**Student's Detail:** Displays all student data/personal Information.

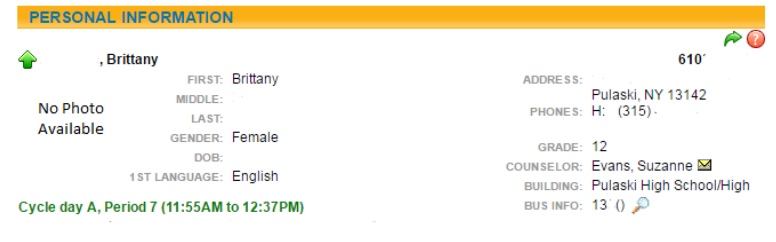

# **Contact Tab:**

- Displays all contacts that have been added for your student
- Displays contact(s) relationship to the student
- Displays contact(s) address
- Displays contact telephone numbers
- Displays enrolled siblings

*\*\* If any of this information is incorrect, please contact your child's school office*

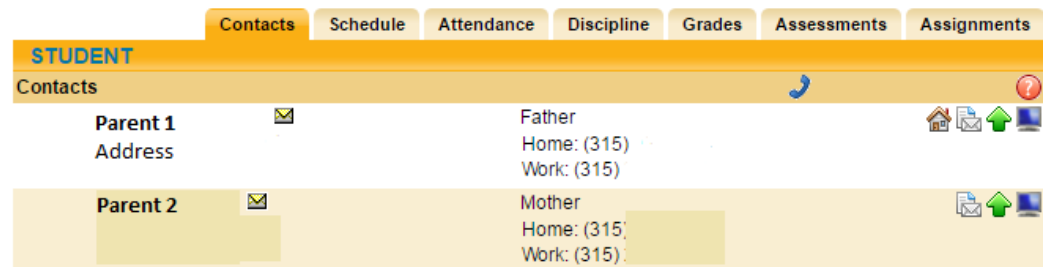

#### **Schedule Tab:**

- Displays the student schedule for the current semester.
- You can email a teacher by clicking on the golden envelope icon by the teacher's name.
- You may also email all of your student's teachers together by clicking on the golden envelope icon next to the word "Teacher" in the header.

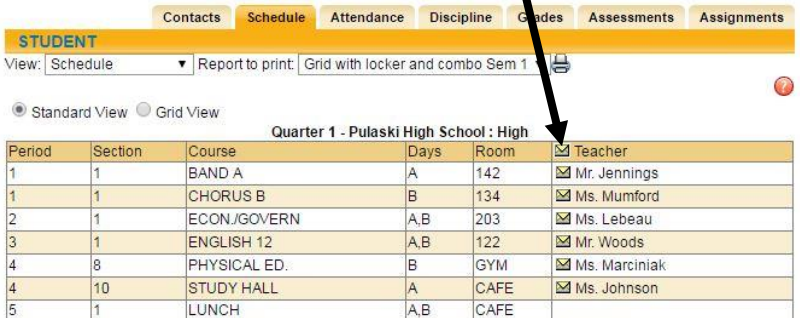

#### **AttendanceTab:**

- Displays a summary of the student's total absences for the current year (if any). This also includes early dismissals and late arrivals.
- Users may change between Daily Attendance or Course Attendance views by selecting the appropriate radio button.

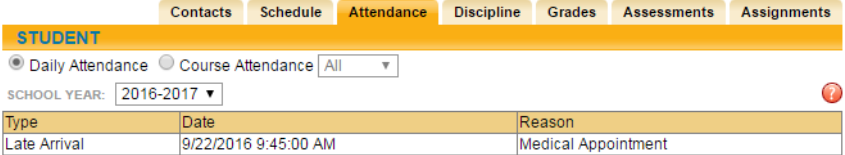

### **DisciplineTab:**

Displays a history of discipline referrals written and given a disposition.

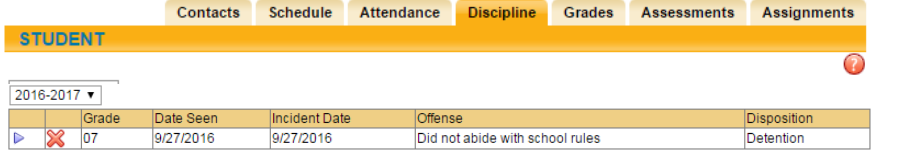

#### **GradesTab:**

- Displays marking period grades.
- If you wish to view a different Marking Period, choose it from the dropdown Marking Period list.
- If you wish to view 5 week grades, choose Progress Report Grades from the view dropdown list.

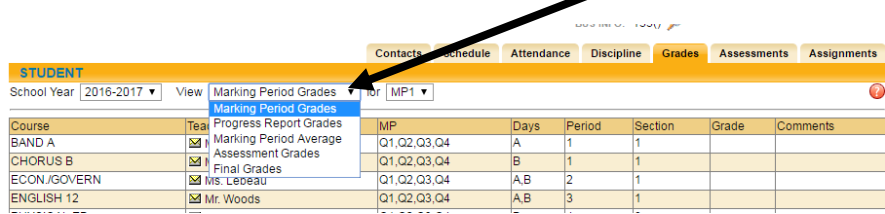

#### **AssessmentsTab:**

 Displays a student's 3-8 Assessment scores and any User Defined Assessments ( This is where our 9-12 High School Character Education report cards will be displayed after the end of the second and fourth marking periods.)

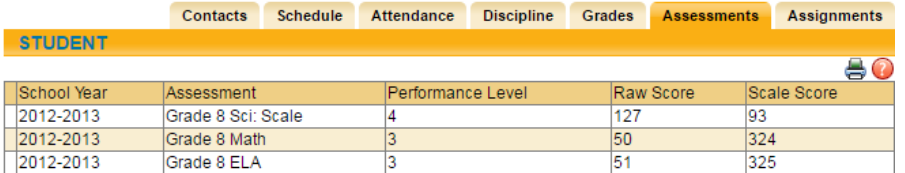

## **AssignmentsTab:**

- For Middle and High School students, this displays assignments for all teachers who use the SchoolTool grade book.
- Sort the assignments by clicking on the column titles; Course Name, Assignment Name, Assignment Date, Max Points, or Teacher Name.
- Choosing the circle icon with the blue "I" will display course averages.
- Filter the assignments by choosing the dropdown from the Courses list.

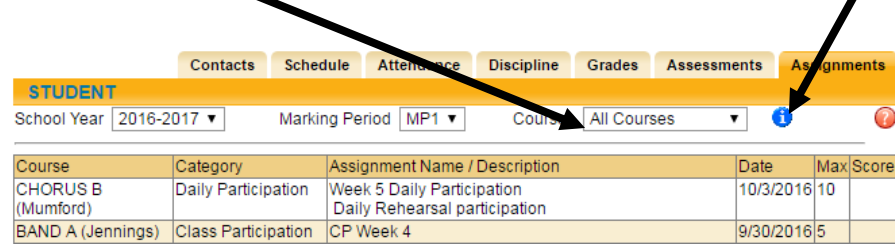